#### LaTeX – noções gerais

#### Ivandré Paraboni USP / EACH

Programa de Pós-graduação em Sistemas de Informação (PPgSI)

#### LaTeX

- Sistema de compilação de documentos com base em um template predefinido
	- Acabamento profissional
	- Formatação consistente
	- Possibilidade de aderência a normas (e.g., ABNT)
	- Gerenciamento de citações bibliográficas
	- Gerenciamento de referências a partes de documentos
- É a forma preferencial de redação de documentos científicos (dissertações, artigos etc.)

#### Princípios básicos

- Documento fonte é baseado em um template com as configurações básicas de formatação
	- Ver template para dissertações PPgSI na página do curso
	- Muitas conferências e periódicos fornecem template próprio
- Autor preocupa-se apenas com o **conteúdo**, deixando a **forma** a cargo do compilador
	- Espaçamento entre palavras ou linhas não é importante
	- Posição de objetos flutuantes (como figuras e tabelas) é parcialmente determinado pelo compilador
- Documento é composto do arquivo-fonte (.tex), folhas de estilo e outros arquivos auxiliares e, opcionalmente, um arquivo de referências bibliográficas (.bib)

#### Para começar

1. Instale um editor LaTeX como TeXStudio ou outro 2. Obtenha o template (ou estilo) do documento que quer criar.

3. Crie um arquivo .bib para a bibliografia (BibTeX) - muito cuidado com as ferramentas de importação automática

- 4. Ajuste o \bibliography ao final do documento
- 5. Verifique a configuração de idioma do editor
- 6. Edite o documento

# TexStudio

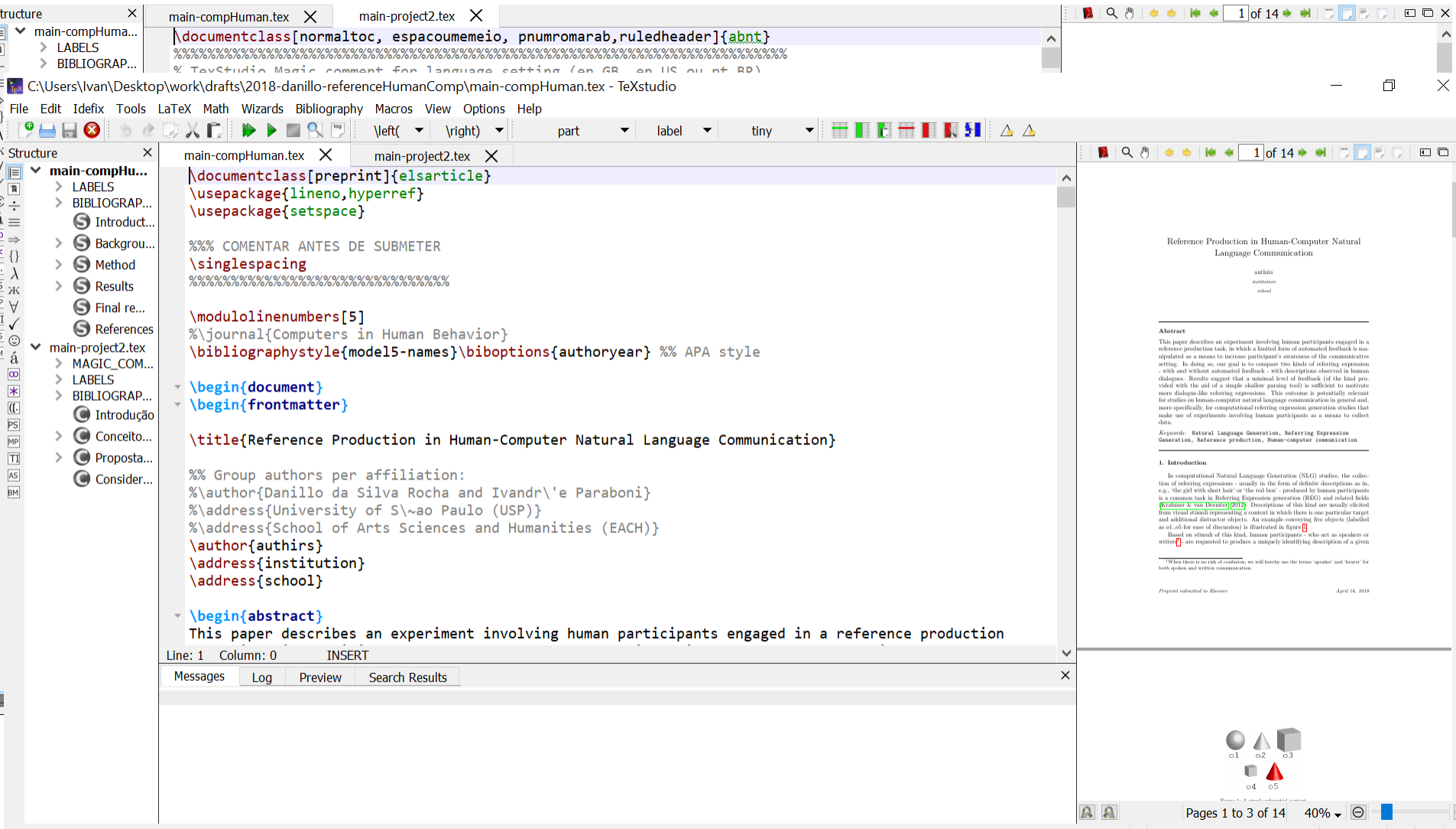

## Edição do documento

- 1. Aprenda LateX consultando comunidades online. Exemplo de consulta "LaTeX how to reduce line spacing"
- 2. Examine o template do PPgSI (tanto o arquivo .tex quanto as instruções em PDF)
- 3. O documento principal é limitado pelo ambiente \begin{document} \end{document}

4. Pode ser dividido com \chapter, \section, \subsection etc. a depender do template utilizado.

# Caracteres especiais e comandos básicos

- use % para comentários
- caracteres especiais são precedidos de contra barra \{
- expressões matemáticas: \$x\$
- ênfase **{\em** texto a ser destacado**}**
- evite negrito, a menos que o template permita
- há ambientes (\begin \end) para diversos tipos de listas e outros recursos textuais. Pesquise.

## Um documento em edição

%%%%%%%%%%%%

```
\section{Introduction}
```
%%%%%%%%%%%%%

\label{sec-intro}

#### %%%% field

In computational Natural Language Generation (NLG) studies, the collection of referring expressions usually in the form of definite descriptions as in, e.g., `the girl with short hair' or `the red box' - produced by human participants is a common task in Referring Expression generation (REG) and related fields \citep{survey}. Descriptions of this kind are usually elicited from visual stimuli representing a context in which there is one particular target and additional distractor objects. An example conveying five objects (labelled as \$01..05\$ for ease of discussion) is illustrated in figure \ref{fig-example}.

```
\begin{figure}[ht]
   \centering\includegraphics[width=4.5cm]{figures/example.png}\\[.pt]
   \caption{A simple referential context.}
   \label{fig-example}
\end{figure}
```
%%%% gre Based on stimuli of this kind, human participants - who act as speakers or writers\footnote{When there is no risk of confusion, we will hereby use the terms `speaker' and `hearer' for both spoken and written communication.} - are requested to produce a uniquely identifying description of a given

## Referências x citações

 **Referências** \*ref* apontam para partes do documento (seções, figuras etc.) devidamente identificadas com um rótulo por meio do comando \*label*

```
\begin{figure}
....\label{fig.resultados1}
\end{figure}
```
Conforme a figura \ref{**fig.resultados1**}, observamos que...

 Na compilação a referência é substituída pelo número ou marcador do objeto referenciado.

#### Referências x citações

- **Citações** \*cite* ou \*citeonline* apontam para artigos relacionados na bibliografia (ao final do documento ou em um arquivo .bib externo ao documento).
- O gerenciamento automático de citações é provavelmente um dos principais benefícios da plataforma LaTeX.

...modelos deste tipo tendem a apresentar resultados superiores \cite{book1997}.

 Na compilação a citação é formatada de acordo com o estilo do documento em uso (por exemplo, segundo as normas ABNT).

> ...modelos deste tipo tendem a apresentar resultados superiores (Dale & Reiter, 1997).

#### Bibtex

- Recurso que permite gerenciar a lista de referências bibliográficas em um arquivo .bib independente do texto.
	- E portanto compartilhável entre múltiplos trabalhos

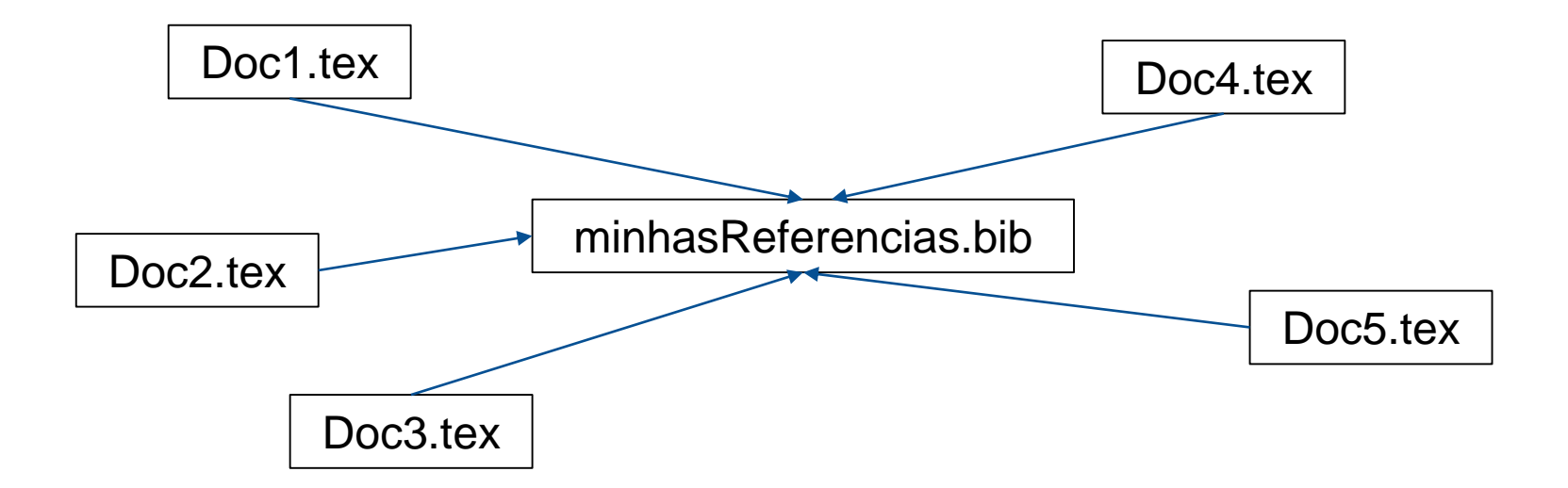

#### Entradas .bib e citações

```
@article{portet,
```
}

author={F. Portet and E. Reiter and A. Gatt and J. Hunter and S. Sripada and Y. Freer and C. Sykes},

```
year={2009},
```
title={Automatic Generation of Textual Summaries from Neonatal Intensive Care Data},

```
journal={Artificial Intelligence},
```

```
volume=\{173\},
```

```
pages={789--816}
```
(no documento) Conforme discutido em \citeonline{**portet**}, abordagens deste tipo são...

#### Entradas .bib

- O arquivo .bib (BibTeX) contém a lista de artigos etc. que você pode ou não citar no seu documento
	- É possível construir um único arquivo .bib ao longo da carreira!
- Cada entrada BibTeX é identificada por um rótulo único, que é usado para criar uma citação no texto (com \cite ou \citeonline)
- Sites que disponibilizam artigos online muitas vezes oferecem o código .bib para citação.
	- Exige revisão manual quase sempre está errado ou incompleto
- Ferramentas de gerenciamento de artigos e certos repositórios oferecem importação automática
	- Exige revisão manual quase sempre está errado ou incompleto

# Editando a bibliografia (.bib)

- Quase tudo se resume a 3 categorias:
	- 1. Artigos em eventos *@inproceedings*
	- 2. Artigos em periódicos *@article*
	- 3. Teses *@masterthesis* ou *@phdthesis*

Aprenda a reconhecer o tipo de categoria da publicação que você quer cadastrar, e preencha os campos apropriados para cada uma.

Nos exemplos a seguir, os itens em vermelho são indicativos de cada categoria.

# Exemplo 1: publicações em anais de eventos (@inproceedings)

```
@inproceedings{chapeuzinho,
title={A Vegan approach to a Classic Children's tale},
author={Chapeuzinho Vermelho AND Lobo Mau},
year={2018},
pages={150--166},
booktitle={Proceedings of the International Conference on PC Fairy Tales},
address={Berlin, Germany},
publisher={Grimm Brothers Co.}
}
```
# Exemplo 2: artigos em periódicos (@article)

@article{**identificador**,

```
title={o título do artigo},
```

```
author={fulano de tal AND fulano de tal AND fulano de tal},
```

```
year={ano da publicação},
```

```
pages={inicio--fim},
```
journal={**Nome do periódico, como Journal of Blablabla**},

```
volume={volume},
```

```
number={número da edição}
```
}

# Exemplo 3: tese de doutorado (@phdthesis)

```
@phdthesis{identificador,
title={o título da monografia},
author={fulano de tal},
year={ano da publicação},
school={universidade tal},
address={Cidade, país da instituição}
}
```
#### BibTeX: dicas e truques

- Nomes dos autores sempre na ordem normal, e separados por AND
- Acentuação exige símbolos especiais (Ivandr\'e)
- No título do artigo, termos de grafia especial (como nomes próprios, de ferramentas etc.) devem aparecer entre chaves: title={Relat\'orio {**PPgSI**} }
- Intervalo de páginas é delimitado por **dois** hifens {10--50}
- Publicações em eventos sem indicação de *address/publisher* aparecem como [Sl.,:sn.] na bibliografia. Evite isso completando a informação.

#### Citações ABNT no template PPgSI

- Dois tipos:
	- Menção simples **\cite** Algoritmos de classificação (SILVA, 2015) são usados quando...
	- Citação integrada ao texto **\citeonline** Algoritmos de classificação como em Silva (2015) são usados quando...
- Use \citeonline quando a citação constitui um termo da própria frase – geralmente antecedida por preposição ou outro identificador (de, em, como, conforme, segundo etc.)
- Uma citação refere-se a um trabalho, não a uma pessoa. (**CERTO**) O trabalho em Silva (2018) desenvolveu... (**ERRADO**) Silva (2018) desenvolveu...

#### Figuras e Tabelas

- Verifique um exemplo pronto adequado ao seu template.
- Elementos visuais não possuem posição exata na página, mas isso pode ser minimizado. Pesquise.
- Sugere-se **não utilizar** ferramentas prontas para edição de tabelas.
- Documentos científicos em geral privilegiam tabelas com poucas linhas de grade – mas verifique a exigência do template que você está seguindo.
- O formato ABNT adotado pelo PPgSI exige legendas de figuras e tabelas na parte superior, e a indicação da **fonte** na parte inferior – veja o template na página do programa.

```
\begin{table}[!htb
]
\renewcommand
{
\arraystretch}{0.8}
\centering \caption{\label
{tab
-dice
}Mean Dice coefficients results
}
\begin{tabular}{ 1 | c c | c c }
\hline \multicolumn{1}{c|}{}& \multicolumn{2}{c|}{FBno x Hdial}& \multicolumn{2}{c}{FByes x Hdial}\\
Domain & Mean & Sd
                                              \
\
\hline
GRE3D3 & 0.88 & 0.19 & 0.91 & 0.15 \\
b5
-ref & 0.77 & 0.22 & 0.83 & 0.19 
\
\
Overall& 0.82 & 0.21 & 0.87 & 0.17 \\
\hline \end{tabular} Table 3: Mean Dice coefficients results
\end{table}
```
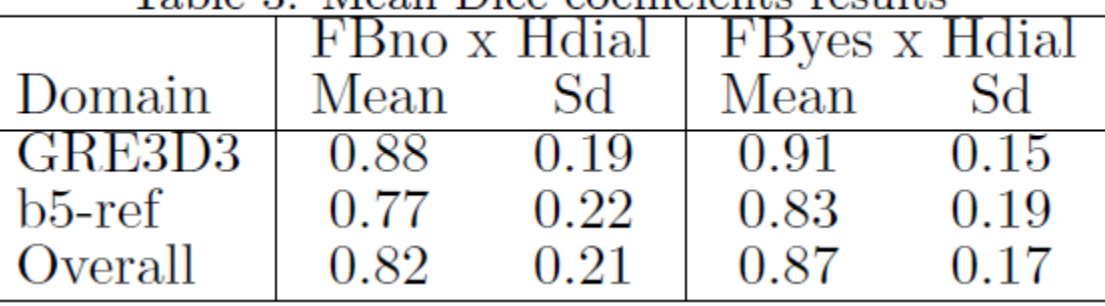

#### Considerações

- Use LaTeX é fácil começar
- Editores online como *Overleaf* são a forma ideal de escrever documentos **colaborativos**.
- Crie um arquivo BibTeX único para uso ao longo do seu mestrado
	- E possivelmente depois dele também
- A tarefa final da disciplina (projeto) deve ser entregue utilizando o template PPgSI.
	- Comente as páginas iniciais (capa, folha de rosto etc.) de modo a iniciar diretamente no texto
- Leitura complementar: Rodolfo Simões "Introdução ao LaTeX"

# Agora mãos à obra

# Entrega e04: Documento LaTeX e BibTex inicial

- 1. Obtenha o template LaTeX disponibilizado na página do PPgSI para elaboração da monografia de qualificação e defesa.
- Examine as instruções contidas no código-fonte
- 3. Experimente compilar o documento e verifique o PDF resultante
- 4. Comente (%) toda a porção inicial do documento (capas, sumários, folhas de rosto etc.) de modo que seu texto comece na página 1 do PDF.
- 5. Escolha **seis artigos** de interesse para o seu tema de pesquisa, e crie um arquivo BibTeX com estas seis entradas.
- 6. No documento principal, escreva uma frase para cada um dos seis artigos, dizendo do que ele se trata, e usando \cite ou \citeonline conforme o caso. (não escreva uma citação literal – sem a citação o artigo não vai aparecer na bibliografia ao final do documento!).
- 7. Confira a bibliografia para ver se todos os seis artigos aparecem corretamente.
- 8. O que entregar: um PDF não compactado do documento compilado. Não é necessário entregar os arquivos fonte (.tex ou.bib), mas apenas o PDF final.

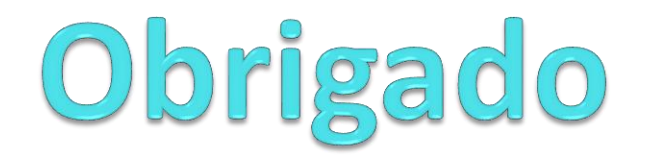